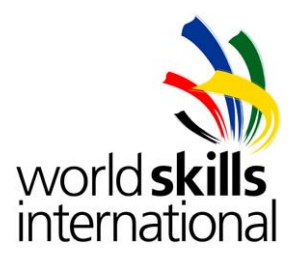

# **Island A – Test project – Linux Environments**

# **WSC2013\_TP39\_ISLAND\_A\_EN**

Submitted by: Ka Iok Tong MO Pedro Moritz BR Danny Meier CH Paulo Colomes CL Nasser Heidari IR Andreas Strömgren SE Sagir Dingankar IN

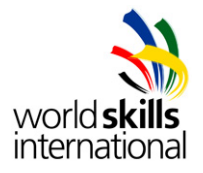

# **OVERVIEW**

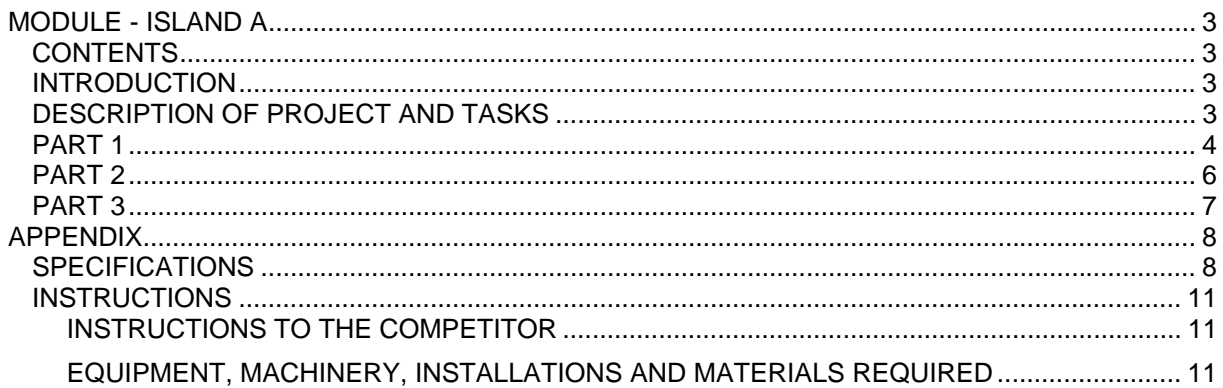

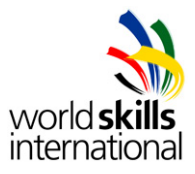

# **MODULE - ISLAND A**

### *CONTENTS*

This Test Project proposal consists of the following document/file: 1. WSC2013\_TP39\_ISLAND\_A\_actual\_EN

#### *INTRODUCTION*

**Warning**: **SAVE ALL YOUR CONFIGURATIONS**!!! Every device will be rebooted before marking.

The competition has a fixed start and finish time. You must decide how to best divide your time.

Please **carefully** read the following instructions!

Due to the problem of VMWare freezing, please do not connect the DVD drives (.iso) when they are not in use.

### *DESCRIPTION OF PROJECT AND TASKS*

You are working for a book and movie library in Leipzig.

As the library is growing, a relocation was planned. You have been assigned with building the network infrastructure at the new location.

For the employees, you have to setup a server for file sharing as well as ensure access through VPN by road warriors.

The visitor area is equipped with a few guest computers for browsing local and internet webpages. For speeding up internet access, a proxy should be used.

You are also responsible for setting up the webserver, which hosts internal as well as external web sites.

Please consult the diagrams and other additional information is provided in the appendix.

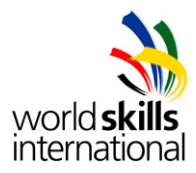

## *PART 1*

#### **Work Task Installation (lnxrtr1, lnxsrv1, lnxsrv2, lnxrootrecovery)**

Note: Please use the default configuration if you are not given the details. The base Debian OS has been set up on lnxrtr1, lnxsrv1, lnxsrv2 and lnxrootrecovery.

#### **Work Task Server lnxrtr1**

Note: Please use the default configuration if you are not given the details.

- Configure the server with the hostname, domain and IP specified in the appendix
- Install the services:
	- o Routing
		- Enable routing
		- Use rtr1 as default gateway
		- o Firewall (iptables)
			- Prohibit access from External to neither Guest nor Internal VLAN
			- Prohibit access ping from the whole Guest VLAN (VLAN 20) to any network
				- Forward all HTTP traffic from Guest VLAN to local proxy
		- o Proxy (squid)
			- Configure in transparent mode
			- You are testing the blocking function of Squid, so as a test you decided to block HTTP access to all hosts in the sub.library-leipzig.de domain. You will test it on lnxclt2.
			- You need to perform necessary configuration on either the DNS server or lnxclt2 so that www.sub.library-leipzig.de and m.sub.library-leipzig.de resolve to IP addresses not on the inside network (Internal, Guest). Plese keep in mind that the IP addresses do not have to really exist as the proxy will block access to them anyway.
		- o VPN (OpenVPN)
			- Configure VPN access to Internal VLAN. External clients should connect to 81.6.63.115 which has been already mapped to lnxrtr1's VLAN 10 IP address on rtr1.
			- Make sure that VPN clients can only access server lnxsrv2
			- For login create a user "vpn" with password "Skills39"
			- Use address range 172.17.118.200 to 172.17.118.255 for VPN clients
			- Either the built-in CA or preshared key can be used
		- o DHCP
			- Scope for Guest VLAN:
				- Range: 192.168.20.10 192.168.20.254 Netmask: /24 Gateway: 192.168.20.1 DNS: 192.168.10.10 Scope for Internal VLAN: Range: 172.17.117.0 – 172.17.117.255 Netmask: /22 Gateway: 172.17.116.1 DNS: 192.168.10.10
					- DNS-Suffix: library-leipzig.local

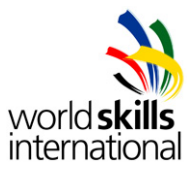

#### **Work Task Server lnxsrv1**

Note: Please use the default configuration if you are not given the details.

- Configure the server with the hostname, domain and IP specified in the diagrams shown in appendix
- Install the services
	- o Webserver (Apache2)
		- Install apache2 including php5
		- **Enable both HTTP and HTTPS** 
			- Use a certificate signed by lnxsrv2
			- o Make sure no certificate warning is shown
			- Create websites "library-leipzig.de" and "intranet.library-leipzig.de"
		- For "library-leipzig.de", HTTP access should be redirected to HTTPS automatically
		- Make sure "intranet.library-leipzig.de" is protected by authentication
			- No authentication is needed from Internal VLAN
			- Use user "library" with password "Skills39"
		- Show on both websites the website name (the fully qualified domain name) and the current date and time
		- As a basic security measure, make sure Apache2 provides minimum
			- information in the response regarding the OS and its version.
	- o DNS (bind)
		- Make sure both websites are resolvable to 81.6.63.114 from the Internet, which has been already mapped to lnxsrv1's VLAN 10 IP address on rtr1.
			- Requests from internal networks (Guest, Internal) for both websites should be resolvable to the internal IP address of lnxsrv1
		- Avoid the DNS server from being used as resolver from the Internet for any Internet domain name except for its own. For example, if a client on the Internet queries for the IP of, say, www.google.com, the DNS server will not perform the query for it, but it will for www.library-leipzig.de.
			- For queries from the Internal clients, it will perform regardless of the domain name.
	- o FTP (vsftpd)
		- Create a FTP user account for each website of the webserver
			- User "library-leipzig" with password "Skills39"
			- User "intranet" with password "Skills39"
		- Make sure the users are jailed in their respective website document root directories
	- o Configure SSH service
		- If the user "user1" on lnxclt2 tries to login as the user "intranet" on lnxsrv1, it must be done using public key authentication and the passphrase must be set to "Skills39"
		- Root access is prohibited
		- It has to listen on port 2222

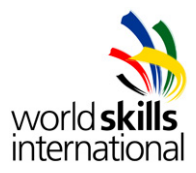

#### **Work Task Server lnxsrv2**

Note: Please use the default configuration if you are not given the details.

- Configure the server with the hostname, domain and IP specified in the appendix
- Configure the disk and partitions
	- $\circ$  Create two virtual disks: Disk 1 & 2 of suitable size as required below
	- o From the two virtual disks create a 10GB software RAID1 (mirrored)
	- o Mount it as /data
- Install the services
	- o File sharing (Samba)
		- Share "internal"
			- Path is /data/internal
			- Give access only to user "library" with password "Skills39"
			- Make sure the share is not shown in the network browser of the clients
		- Share "public"
			- Path is /data/public
				- Enable read-only access to everyone
	- o Monitoring (Cacti)
		- Create an admin-user "master" with password "Skills39"
		- Create a graph showing the traffic statistics of the interfaces of the switch
		- using SNMP v2c (refer to part 2 for details)
	- o CA (openssl)
		- Configure as CA
			- CA attributes should be set as follows
				- o Country code is set to DE
				- o Organization is set to WorldSkills International
			- Create a root CA certificate
- Create a backup script named backup.sh located in root's home directory which will use tar with gzip compression to back up the files located inside /etc (including /etc itself and its subdirectories). The backup file is named using the pattern "backup-YYYY-MM-DD-hh-mmss.tar.gz" and should be put into the /backup directory.
	- o Schedule crontab to run it every 5 minutes

#### **Work Task Server lnxrootrecovery**

• The root password has been lost. You need to reset it to "Skills39".

# *PART 2*

#### **Work Task Network switch swi1**

Note: Please use the default configuration if you are not given the details.

- Connect LAN cables and configure hostname and IP addresses according to the network diagram in the appendix
	- o All other ports should be configured for clients of Guest VLAN
- Enable snmp v2c with "WSI" as the read-only community string

#### **Work Task Network router rtr1**

- Connect the LAN cables according to the network diagram in the appendix
- Load the configuration file provided to you, which configures the following items according to the network diagram in the appendix
	- o IP addresses
	- o Routing to reach all networks.
	- o PAT (overload) for internet access
	- o Static NAT mappings
		- $192.168.10.2 \leq x \leq 81.6.63.115$
		- 192.168.10.10 <=> 81.6.63.114
- Save the configuration

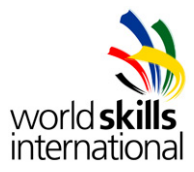

## *PART 3*

#### **Work Task Installation (lnxclt1, lnxclt2)**

Note: Please use the default configuration if you are not given the details.

• Install a GUI (graphical user interface) of your choice

#### **Work Task lnxclt1**

Note: Please use the default configuration if you are not given the details.

- Configure the client with the hostname, domain and IP specified in the appendix
- Make sure the client can connect to lnxsrv2 (via lnxrtr1) through VPN
- Make sure the root CA certificate of lnxsrv2 is trusted
- Install FileZilla FTP client
- Make sure to access the Samba server.

#### **Work Task lnxclt2**

Note: Please use the default configuration if you are not given the details.

- Configure the client with the hostname, domain and IP specified in the appendix
- Make sure the share "internal" on lnxsrv2 is being mounted to /mnt/share at startup
- Make sure the root CA certificate of lnxsrv2 is trusted
- Create a user named "user1" with password "Skills39"

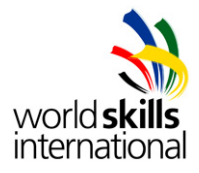

# **APPENDIX**

# *SPECIFICATIONS*

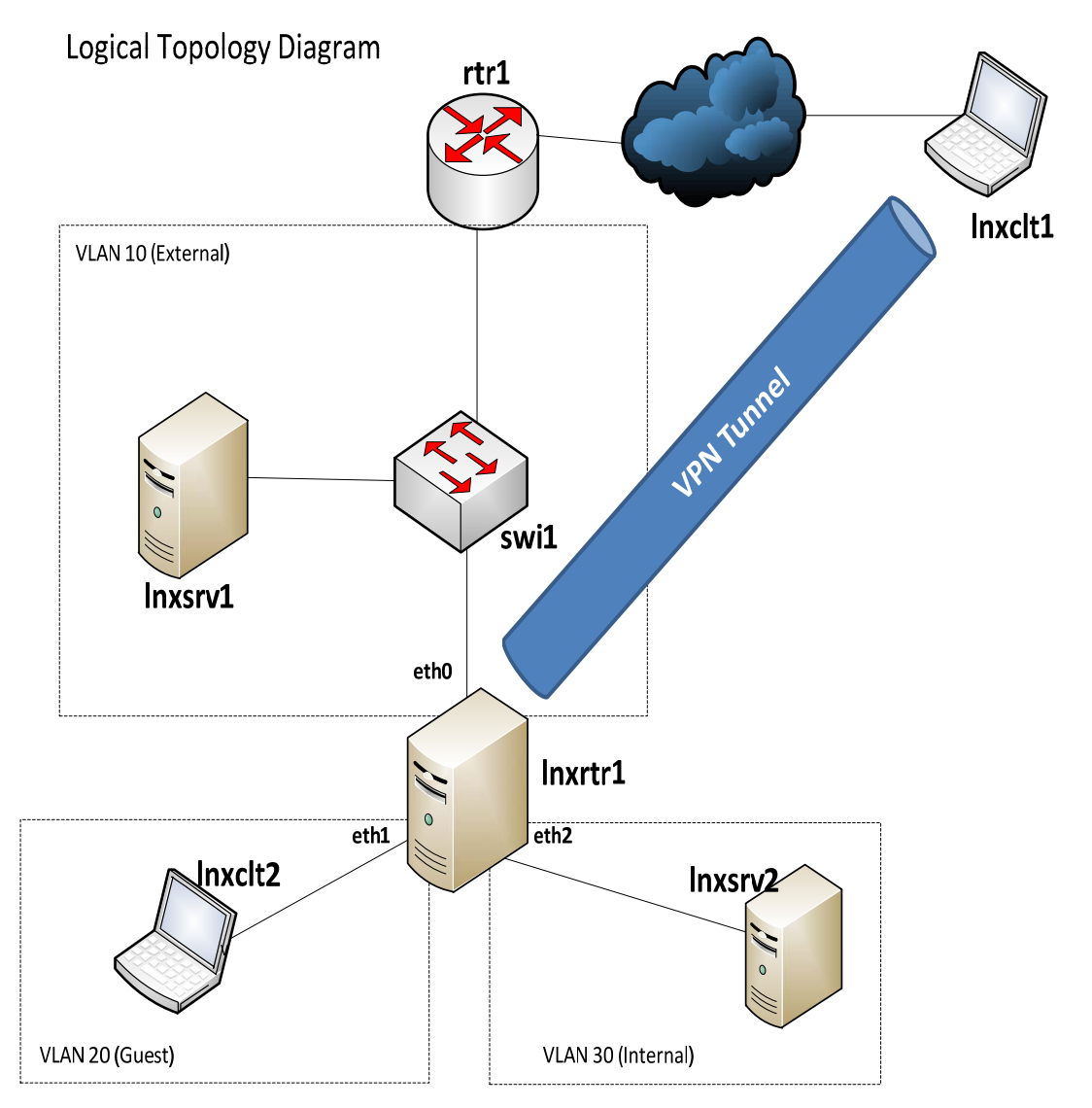

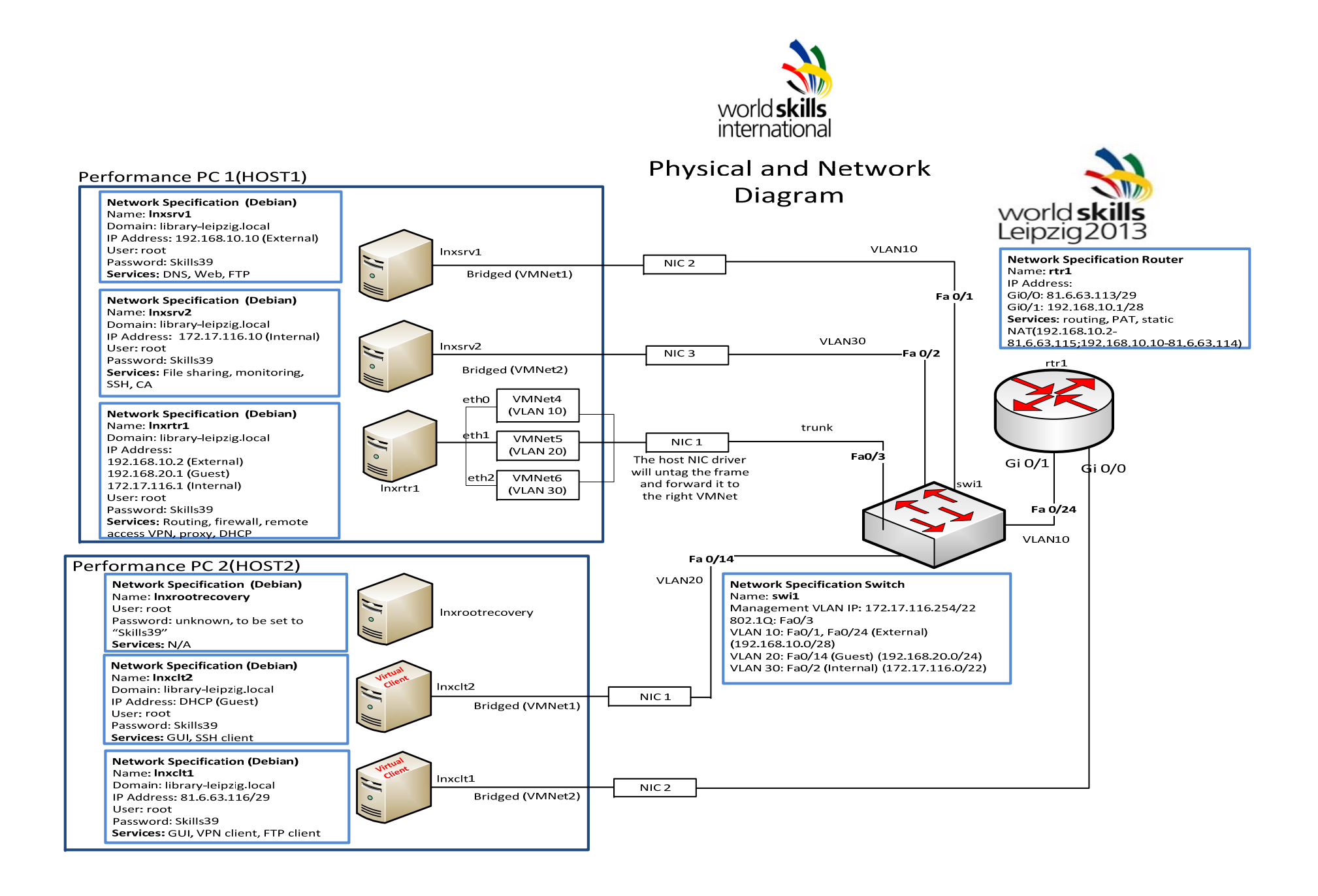

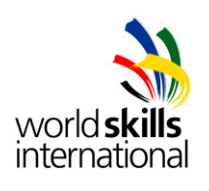

# **THIS PAGE IS LEFT BLANK INTENTIONALLY**

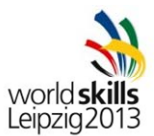

## *INSTRUCTIONS*

#### **INSTRUCTIONS TO THE COMPETITOR**

- **Warning: SAVE ALL YOUR CONFIGURATIONS**!!! Every device will be rebooted before marking.
- Do not bring any materials with you to the competition.
- Mobile phones and any electric devices are prohibited.
- Do not disclose any competition material / information to any person during each day's competition.
- Read the whole competition script prior to starting your work.
- Be aware of different tasks attract a percentage of the overall mark. Plan your time carefully.

#### **EQUIPMENT, MACHINERY, INSTALLATIONS AND MATERIALS REQUIRED**

PowerPC 1:

- Performance PC with 16GB memory with 3 network cards (one is onboard)
- VMware Workstation preinstalled
- VMs are preconfigured

PowerPC 2:

- Performance PC with 16GB memory with 2 network cards
- VMware Workstation preinstalled
- VMs are preconfigured

Network:

- 1x Switch Cisco 2960
	- 1x Router Cisco 1941 SEC/K9 (IOS UNIVERSAL S190UK9-15104M)

Additional software:

- Operating System (Debian 6) (DVD1-8 as .iso files available on D: drive) Drivers for peripherals
- Additional equipment:
	- None